# **PCS digital**

# **Voice Mail Setup**

### **Step 1**

At any Key Telephone station:  $[FERT] + [$ #] +  $[$  \* ] The display reads DB PSWD: Enter password [000000] (default password) Press the [SHOW] soft-key Press the [NEXT] soft-key

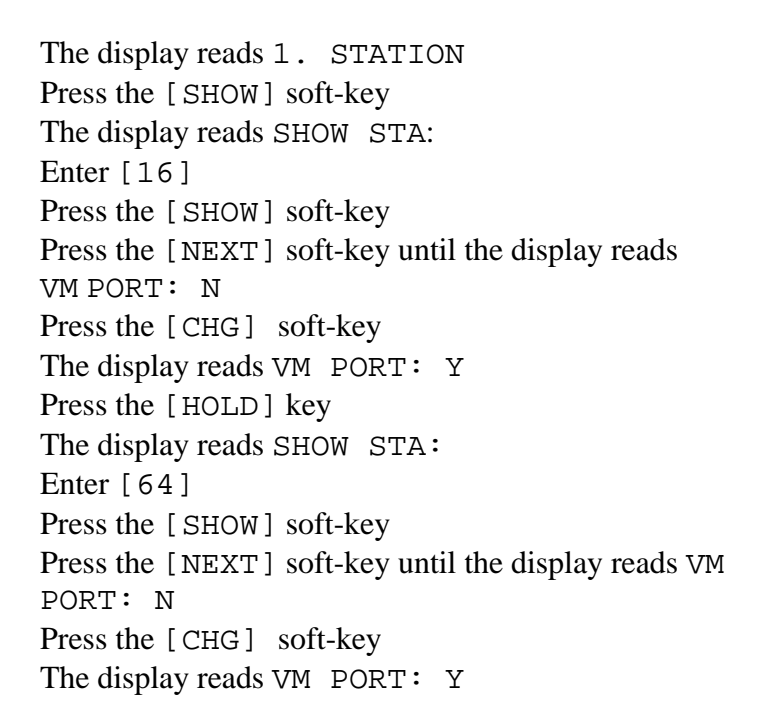

### **Step 2**

Press the [HOLD] key twice The display reads 1. STATIONS Press the [NEXT] soft-key until the display reads 6. SYS APPLICAT. Press the [SHOW] soft-key The display reads STA HUNT GROUP Press the [SHOW] soft-key The display reads HUNT GROUP: Enter [8] Press the [SHOW] soft-key The display reads GROUP TYPE: HUNT

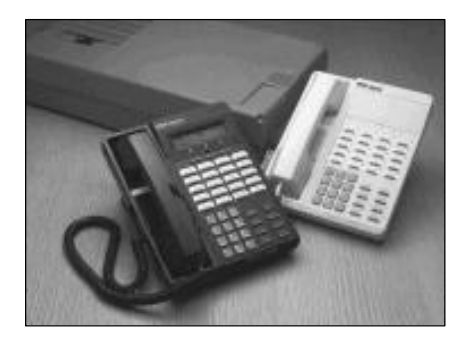

NOTE: All terminations are by RJ-11 connection

Use any digital port to convert to two analog ports.

We use station 16 for the voice mail port in this example.

NOTE: 48 equals the total analog port capacity. Adding 16 to 48 equals 64, thus our second Voice Mail extension is 64

Station 16 coming from the 66 block plugs into the 2-Port Analog Adapter INPUT

The OUTPUT 1 from the 2-Port Analog Adapter plugs into the Jack 1 of VMS unit.

The OUTPUT 2 from the 2-Port Analog Adapter plugs into the Jack 2 of the VMS unit.

# **PCS digital™**

Press the [CHG] soft-key The display reads GROUP TYPE: VM Press the [NEXT] soft-key The display reads GROUP MEMBER Press the [SHOW] soft-key The display reads MEMBER 01: EMPTY Press the [CHG] soft-key Enter [16] Press the [SAVE] soft-key Press the [NEXT] soft-key The display reads MEMBER 02: EMPTY Press the [CHG] soft-key Enter  $[64]$ Press the [SAVE] soft-key Press the [HOLD] key The display reads GROUP MEMBER Press the [NEXT] soft-key The display reads RING ASSIGNMENT Press the [SHOW] soft-key The display reads CO LINE 1: NONE Press the [CHG] soft-key until the display reads CO LINE 1: BOTH Pres the [NEXT] soft-key The display reads CO LINE 2: NONE Press the [CHG] soft-key until the display reads CO LINE 2: BOTH

*NOTE: In this example only two CO Lines are being used.*

#### **Step 3**

Press the [HOLD] key until the display reads 6. SYS APPLICAT. Press the [NEXT] soft-key The display reads 1. STATION Press the [SHOW] soft-key The display reads SHOW STA: Enter [10] Press the [SHOW] soft-key Press the [NEXT] soft-key until the display reads RING ASSIGNMENT Press the [SHOW] soft-key The display reads CO LINE 1: BOTH Press the [CHG] soft-key until the display reads CO LINE 1: NONE Press the [NEXT] soft-key The display reads CO LINE 2: BOTH Press the [CHG] soft-key until the display reads CO LINE 2: NONE

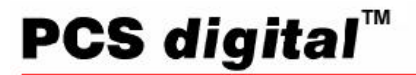

*NOTE: Change all of the CO LINES which will be used by the system to NONE*

#### **Step 4**

Press the [HOLD] soft-key until the display reads 1. STATION Press the [BACK] soft-key The display reads 6. SYS APPLICAT. Press the [SHOW] soft-key The display reads STA HUNT GROUP Press the [NEXT] soft-key The display reads VOICE MAIL Press the [SHOW] soft-key The display reads ICM PREFIX: EMPTY Press the [CHG] soft-key Enter [#] Press the [SAVE] soft-key Press the [NEXT] soft-key until the display reads DIS DGT: EMPTY Press the [CHG] soft-key Enter  $[****]$ Press the [SAVE] soft-key Press the [CLEAR] key to exit programming

#### **Step 5: Setup System Administrator Mailbox (Greetings)**

Dial into Port 16 System Answers Press # # 0 System prompts Mailbox 15-0 Enter Password: 9#56

#### **Administrator Options**

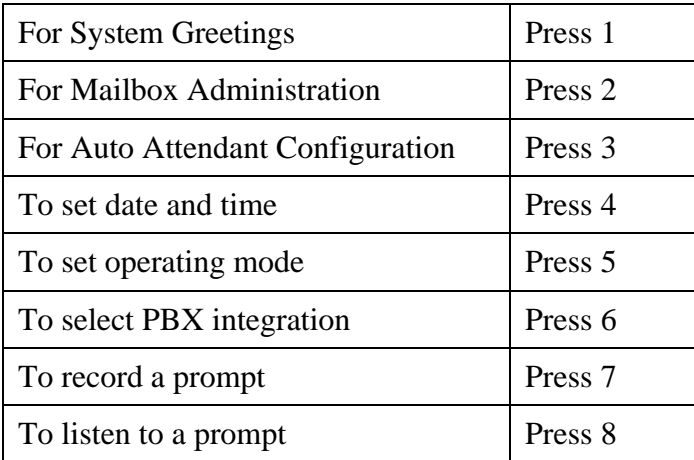

PCS digital<sup>™</sup>

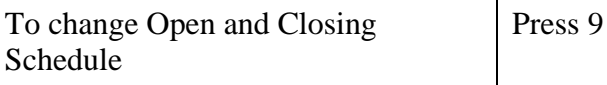

Dial 1 for System Greetings

The system will prompt you for the greeting  $\# (1-9)$ Enter greeting number you want to work with Dial 1

## **Greetings**

Press 1 to review- The selected greeting is played Press 2 to record- You are prompted to record the greeting When you finished recording, press # to save the recording Press 3 to delete - The system will announce the greeting deleted

Record greeting #1

You may now: Press \*………...to go back to Greetings and select another greeting Press \*\*………..to return to the Administrator Options Menu Press \*\*\*………to exit the system completely